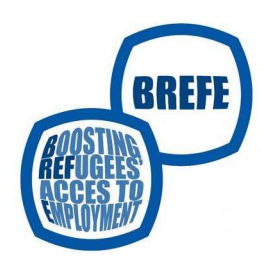

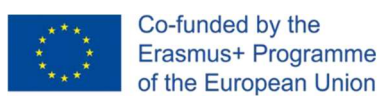

## Il Digital Storytelling

Il Digital Story Telling è l'evoluzione dello storytelling, realizzata con strumenti digitali (video camera, cellulare, apps e software). Vengono selezionati dei contenuti grafici (foto, immagini, video) che possono essere abbinati a testi e suoni, il tutto organizzato in un sistema coerente che si regge sulla voce narrante che segue una struttura narrativa. Il videoclip è il risultato di un percorso esplorativo su di sé, che può essere svolto in laboratori a piccoli gruppi e che prepara la singola persona alla costruzione del proprio "prodotto/racconto".

La parte più importante del processo è proprio la fase preparatoria in cui un formatore/facilitatore stimola i partecipanti, disposti in cerchio, a raccontare (e a raccontarsi) attraverso domande e/o immagini. Il ricorso alle immagini è molto potente perché evoca ricordi e suggestioni smuovendo le emozioni.

In questa fase l'uso delle immagini trae ispirazione dal metodo Photolangage<sup>1</sup>, che nasce come metodologia di gruppo che utilizza la fotografia come mezzo per mediare il pensiero e la parola.

Il formatore/animatore può scegliere vie diverse:

- può proporre una foto (ad esempio una serie di orologi) e chiedere al gruppo cosa fa loro venire in mente, quali sensazioni suscita; può chiedere di dare un titolo all'immagine e da ciò che emerge si può iniziare a costruire una storia collettiva, anche combinando più immagini,
- può disporre delle foto sul tavolo o sul pavimento in ordine casuale e chiedere ad ognuno di sceglierne una, solo con lo sguardo e in silenzio per permettere a tutti gli altri partecipanti di vedere tutte le immagini disponibili. La scelta viene fatta sulla base di una domanda proposta dal facilitatore (es. qual è l'immagine che ritieni ti rappresenti meglio in questo momento della tua vita? Scegli un'immagine che ti colpisce. Perché?). La varietà di soggetti proposti deve essere molto ampia. Quando tutti hanno scelto, sono invitati a prendere in mano la foto individuata (se un'immagine è condivisa da più persone le si fa sedere accanto); l'animatore stimola volontariamente a iniziare la condivisione dei racconti.

Dalle diverse narrazioni possono scaturire interpretazioni e suggestioni simili o diverse. Nel lavorare con persone immigrate con diverso background culturale è bene prestare molta attenzione a non proporre immagini troppo stereotipate, connotate in senso etnocentrico oppure immagini che possano evocare situazioni drammatiche potenzialmente vissute dai partecipanti.

Questo lavoro condiviso sulle immagini continua per 3 o 4 sessioni, in cui si incominciano a delineare più storie che si possono sfiorare e incrociare. Man mano che il percorso prosegue e i partecipanti acquisiscono maggiore fiducia possono essi stessi proporre immagini. Dalle suggestioni e dai materiali scelti e raccolti dal gruppo si incomincia a dipanare una storia

 $1$  Il metodo Photolangage® è stato sviluppato in Francia nel 1965 da un team interprofessionale costituito da un formatore (Pierre Babin), una psicologa (Claire Belisle) e uno psicosociologo (Alain Baptiste). Sul sito http://photolangage.fr/ sono reperibili dossier di foto raggruppati per tematiche. In Italia il sito ufficiale di riferimento è https://www.photolangage.it/.

collettiva che viene composta in un video e che funge da modello per la costruzione del proprio video personale su cui ciascun partecipante si dedicherà a livello individuale con l'obiettivo di presentarlo al gruppo nel corso dell'ultimo incontro.

Durante il percorso il formatore fornisce anche dei consigli tecnici su quali strumenti digitali open source impiegare per realizzare il proprio prodotto e su come montare il video.

Un paio di consigli tecnici:

- Il video-racconto non deve durare più di 4-5 minuti.
- In caso di video fatti con il cellulare tenere il dispositivo:
	- $\checkmark$  in orizzontale se l'obiettivo è caricare e diffondere il video su siti a mezzo computer (per evitare che si generino le due bande nere laterali)
	- $\checkmark$  in verticale se l'obiettivo è diffonderlo sui social network

## APP e SW gratuiti per montaggio video

- Expositante si de tractacion partecipante is recolucional gruppo el corso dell'ultimo incontro.<br>
urante il percorso il formatore formisce anche dei consigli tecnici su quali strumenti digitali<br>
il video-raccoroto non dev sentario al gruppo nei corso dell'utimo incontro.<br>
rante il percorso il formatore fornisce anehe dei consigli tecnici su quali strumenti digitali an *source* impiegare per realizzare il proprio prodotto e su come montare rante il percorso il formatore fornisce anche dei consigli tecnici su quali strumenti digitali an *source* impiegare per realizzare il proprio prodotto e su come montare il video.<br>
Il video-racconto non deve durare più di *en source* impiegare per realizzare il proprio prodotto e su come montare il video.<br> **Il video-racconto non deve durare più di 4-5 minuti.**<br>
In caso di video fatti con il **cellulare** tenere il dispositivo:<br>  $\checkmark$  in **ori Example 18** applicare to the interior of the station of the station of the station of the case of the stationary of the case of the stationary of the extreme interior of the stationary of the extreme of the stationary of n paio di consigli tecnici:<br>
Il video-racconto non deve durare più di 4-5 minuti.<br>
In caso di video fatti con il cellulare tenere il dispositivo:<br>  $\angle$  in orizzontale se l'obiettivo è diffonderlo sui social network<br>
(per Il video-racconto non deve durare più di 4-5 minuti.<br>
In caso di video fatti con il cellulare tenere il dispositivo:<br>  $\begin{array}{rcl}\n\end{array}$  in **orizzontale** se l'obiettivo è caricare c diffondere il video su siti a mezzo compu It video-racconto non deve durare più di 4-5 minuti.<br>
In caso di video fatti con il cellulare tenere il dispositivo:<br>  $\angle$  in orizzontale se l'obiettivo è darica e el diffonderio sui social network<br>
(per evitare else si g In caso di video fatti con il cellulare tenere il dispositivo:<br>  $\overline{ }$  in orizzontale se l'obiettivo è caricare e diffondere il video su siti a mezzo computer<br>
(per evitare che si generino le due bande nere laterali)<br>  $\$ orientales e l'obiettivo e cancare e dirionder il video su siti a mezzo computer<br>
(per evitare de si generino le due bande nere laterali)<br>  $\angle$  in verticale se l'obiettivo è diffonderlo sui social network<br> **Adobe Premiere**
- 
- 
- 
- (per evitare che su encrino le due bande nere lateral)<br>  $\sqrt{ }$  in verticale se l'obiettivo è diffonderlo sui social network<br> **APP e SW gratuiti per montaggio video**<br> **ADDE Premiere Clip** (Android e iOS)<br>
e completo: conse per la gestione della libreria fotografica) consente di creare **Example 18 and 18 and 18 and 18 and 18 and 18 and 18 and 18 and 18 and 18 and 18 and 18 and 18 and 18 and 18 and 18 and 18 and 18 and 18 and 18 and 18 and 18 and 18 and 18 and 18 and 18 and 18 and 18 and 18 and 18 and 18** 
	-
- decentra a frecho marviduate con 1 obtentvo di<br>
econtro.<br>
contro.<br>
contro.<br> **• 5 minuti.**<br>
 **i** dispositivo:<br>
 e diffondere il video su siti a mezzo computer<br>
rue e diffondere il video su siti a mezzo computer<br>
de ne ontro.<br>
he dei consigli tecnici su quali strumenti digitali<br>
prodotto e su come montare il video.<br>
<br>
5 minuti.<br>
i dispositivo:<br>
e e diffondere il video su siti a mezzo computer<br>
de nere laterali)<br>
9 sui social network<br>
er
- che dei consigli tecnici su quali strumenti digitali<br>
o prodotto e su come montare il video.<br>
<br>
 **-5 minuti.**<br>
•
e diffondere il video su siti a mezzo computer<br>
dde nere laterali)<br>
o sui social network<br>
 **•**<br>
 **• sho** ondotto e su come montare il video.<br>
Siminuti.<br>
Siminuti.<br>
El dispositivo:<br>
e e diffondere il video su siti a mezzo computer<br>
de nere laterali)<br>
sui social network<br>
sui social network<br>
Siminutivo (Windows, macOS e Linux) è **The interpretation of the interpretation**<br> **Example 1** and the set of the set of the set of the set of the set of the set of the set of the set of the set of the set of the set of the set of the set of the set of the set 5 minuti.<br>
e il dispositivo:<br>
e e diffondere il video su siti a mezzo computer<br>
e nere laterali)<br>
o sui social network<br>
er montaggio video<br>
For montare e applicative (Windows, macOS e Linux) è<br>
piuttosto intuitivo<br>
Opensho 5 minuti.<br>
e il dispositivo:<br>
e e diffondere il video su siti a mezzo computer<br>
e nere laterali)<br>
sui social network<br>
er montaggio video<br>
Shotcut (Windows, macOS e Linux) è<br>
Shotcut (Windows, macOS e Linux) tra i<br>
sui grat semplice. ve il dispositivo:<br>
ve e diffondere il video su siti a mezzo computer<br>
de nere laterali)<br>
lo sui social network<br>
ver montaggio video<br>
•Shotcut (Windows, macOS e Linux) tra i<br>
piuttosto intuitivo<br>
•Openshot (Windows, macOS
	-
- e e diffondere il video su siti a mezzo computer<br>de nere laterali)<br>sui social network<br>er **montaggio video**<br>**Shotcut** (Windows, macOS e Linux) è<br>piuttosto intuitivo<br>**Openshot** (Windows, macOS e Linux) tra i<br>sur gratuiti di media come video, audio e immagini.<br>
• Shotcut (Windows, macOS e Linux) è<br>
• Shotcut (Windows, macOS e Linux) tra i<br>
• Openshot (Windows, macOS e Linux) tra i<br>
• SW gratuiti di montaggio ed editing video è<br>
tra i più compe oscial network<br>
er **montaggio video**<br> **Shotcut** (Windows, macOS e Linux) e piuttosto intuitivo<br> **Openshot** (Windows, macOS e Linux) tra i<br>
SW gratuiti di montaggio ed editing video è<br>
tra i più completi<br>
tra i più completi er montaggio video<br>
Shotcut (Windows, macOS e Linux) è<br>
piuttosto intuitivo<br>
Openshot (Windows, macOS e Linux) tra i<br>
sV gratuiti di montaggio ed editing video è<br>
Windows Movie Maker 2020 (Windows).<br>
Consente di modificare **Schotcut (Windows, macOS e Linux) è**<br> **Shotcut (Windows, macOS e Linux) tra i**<br> **SW gratuiti di montaggio ed editing video è**<br> **tra i più completi**<br> **Consented in modificare, montare e applicare**<br> **Consented in modificare** Shotcut (Windows, macOS e Linux) è<br>
piuttosto intuitivo<br>
Openshot (Windows, macOS e Linux) tra i<br>
SW gratuiti di montaggio ed editing video è<br>
tra i più completi<br>
tra i più completi<br>
Windows Movie Maker 2020 (Windows).<br>
Co
	-

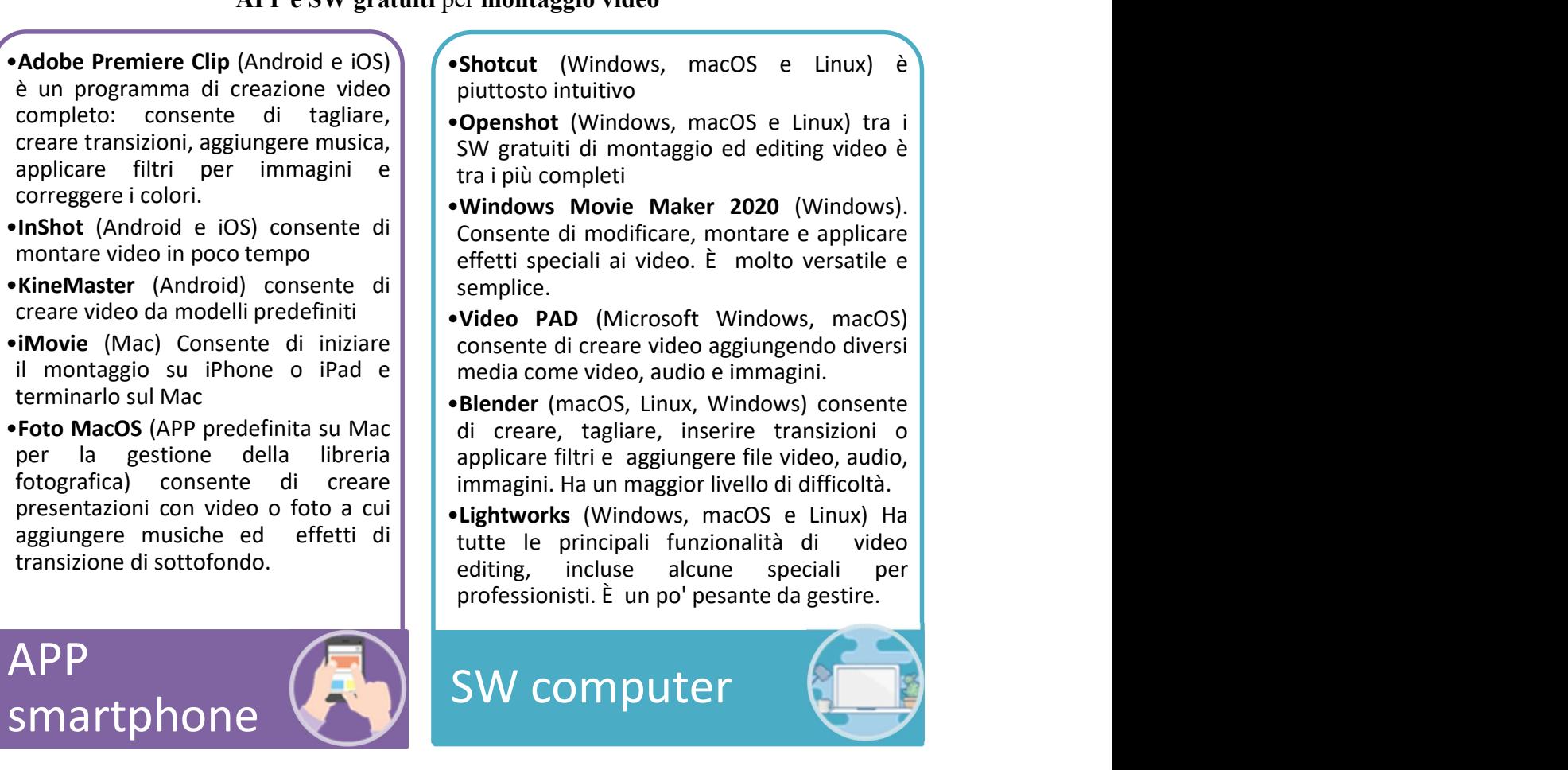

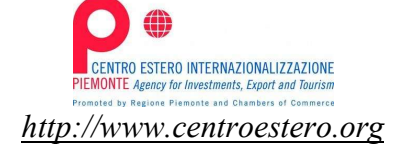

Boosting refugees' access to employment

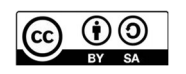